# Your quick guide to using BrowZine

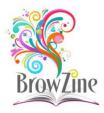

#### What is BrowZine?

#### BrowZine is a smart, easy-to-use service which enables you to:

- Find and keep track of journals from the huge number of journals that Open Athens gives you access to.
- Browse the journals list to see what titles we hold in your specialty / areas of interest.
- Easily get to full text of the articles where available. Sometimes you'll only have access to the abstract of recent issues this depends what the NHS has paid for. For articles you are unable to access in full text you will be given the option to complete an online request form which will be sent to the library.

#### How do I access BrowZine?

Go to the journals page on the library website or go directly to BrowZine at:

- https://browzine.com/libraries/2912 for STHK staff and students
- https://browzine.com/libraries/2863 for CCG, GPs and Practice Staff in Halton, Knowsley and St Helens

# How do I find the journals I want to read on BrowZine?

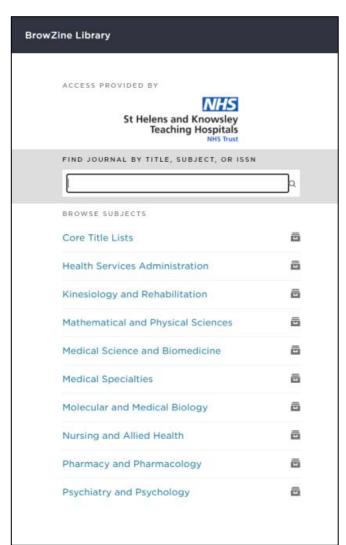

You can either search by using the search box and entering:

- All or part of the journal title
- Journal subject
- Journal ISSN

Or you can browse by subject using BrowZine's subject list

## How do I use My Bookshelf?

You can use your personal bookshelf to save and keep track of your favourite journals. You will need a BrowZine account to be able to use your Bookshelf.

- Click on the My Bookshelf tab and sign up (or log in if you already have an account)
- Browse the BrowZine library to find journals that you want to add to your bookshelf
- Use the Add to my Bookshelf button when you find a journal of interest

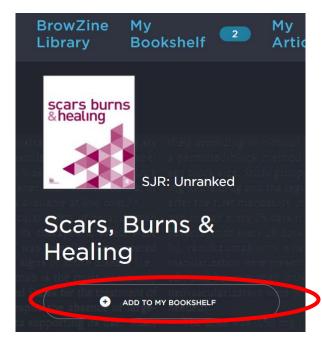

- You can name your bookshelves and arrange the journals in an order that suits you
- You will be able to see when a new article is added to the journals on your bookshelf
- You can also use the *My Articles* feature to create a library of specific articles of interest

### Is there a BrowZine App?

Yes! You can download the app to access your journals on your own device, wherever you are:

https://thirdiron.com/download-browzine/

- When you open BrowZine on your device for the first time you will need to select your library, choosing either St Helens & Knowsley Teaching Hospitals NHS Trust or CCG, GPs and Practice Staff in Halton, Knowsley and St Helens as appropriate.
- Log in with your NHS OpenAthens account to search and browse for journals.
- Log in with your BrowZine username and password to see your Bookshelf and receive alerts when new issues of your favourite journals are published.

A short video introduction to BrowZine is available here:

https://www.youtube.com/watch?v=MjN3jiailUY

If you have any questions about BrowZine and how to use it, or would like some training on how to get the best out of this resource, please contact us at <a href="mailto:library@sthk.nhs.uk">library@sthk.nhs.uk</a> or 0151 430 1342, or speak to a member of the LKS team in the Library at Nightingale House.

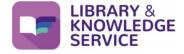

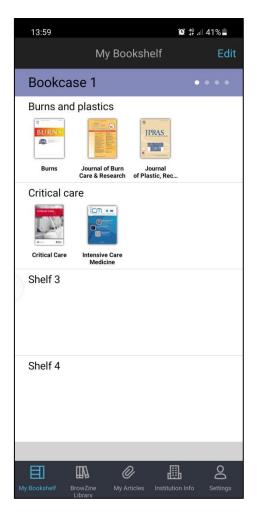